## TYP DANYCH WEJŚCIOWYCH

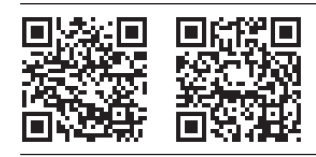

*Zachęcam do zeskanowania tych kodów QR za pomocą telefonu z systemem Android — w ten sposób można otworzyć aplikację i sprawdzić działanie tego przykładu.*

Typ danych wejściowych to definicja, którą programista może przypisać do pola tekstowego, aby wskazać systemowi operacyjnemu rodzaj informacji, które użytkownik powinien wpisać w tym polu. System operacyjny używa tych informacji do wyświetlania na ekranie użytkownika klawiatury w najlepszej konfiguracji dla tego rodzaju danych. Utworzenie odpowiednich definicji typów dla wszystkich pól tekstowych aplikacji jest jednym z najlepszych sposobów poprawiania doznań użytkownika, mimo że nie wymaga zbyt wiele pracy. Na przykład podczas wpisywania adresu poczty elektronicznej użytkownicy będą potrzebowali znaku @. Ustawienie odpowiedniego typu danych wejściowych (textEmailAddress) dla pola adresu poczty elektronicznej wymusza na systemie operacyjnym wyświetlanie znaku @ (patrz rysunek 10.5). Innym dobrym przykładem ułatwiania pracy użytkownika jest wyświetlanie klawiatury numerycznej podczas wpisywania liczb (patrz rysunek 10.6). Jeśli w polu tekstowym aplikacji można wpisywać tylko liczby, wyświetlenie klawiatury numerycznej nie tylko ułatwi użytkownikom wypełnienie tego pola, ale też zmniejszy ryzyko pomyłek i problemów z interpretacją jego znaczenia.

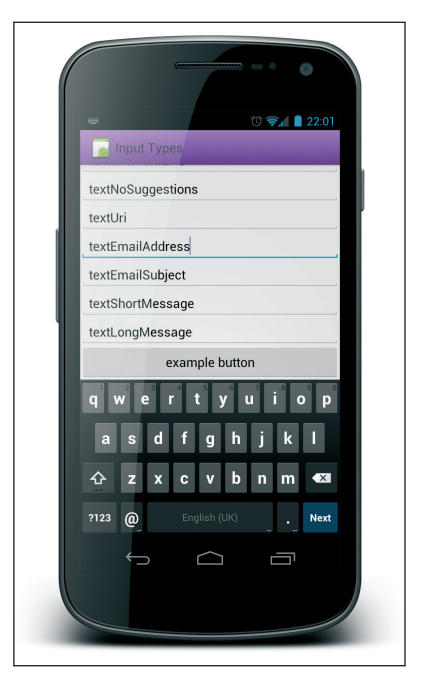

Rysunek 10.5. Zaznaczone pole tekstowe adresu poczty elektronicznej (z odpowiednio ustawionym typem danych wejściowych) zapewnia użytkownikom łatwy dostęp do znaków specjalnych potrzebnych podczas wpisywania adresu

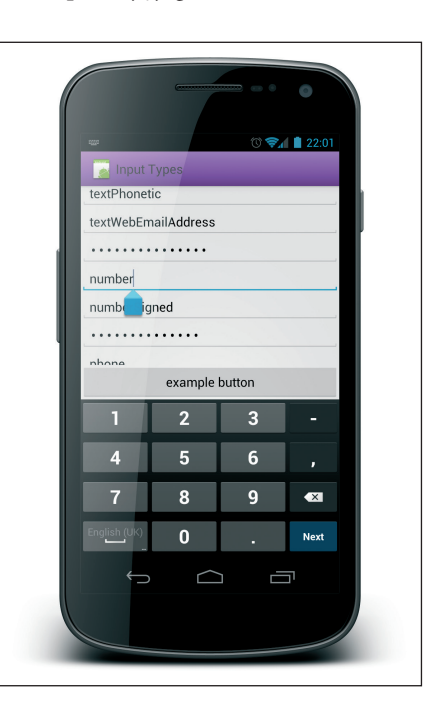

Rysunek 10.6. Wpisywanie wartości liczbowych za pomocą klawiatury numerycznej jest dużo prostsze niż w przypadku klawiatury domyślnej